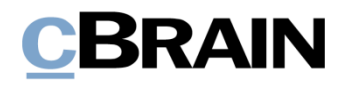

# **F2**

cPort Managementbericht Berichtbeschreibungen

Version 9

### **Inhaltsverzeichnis**

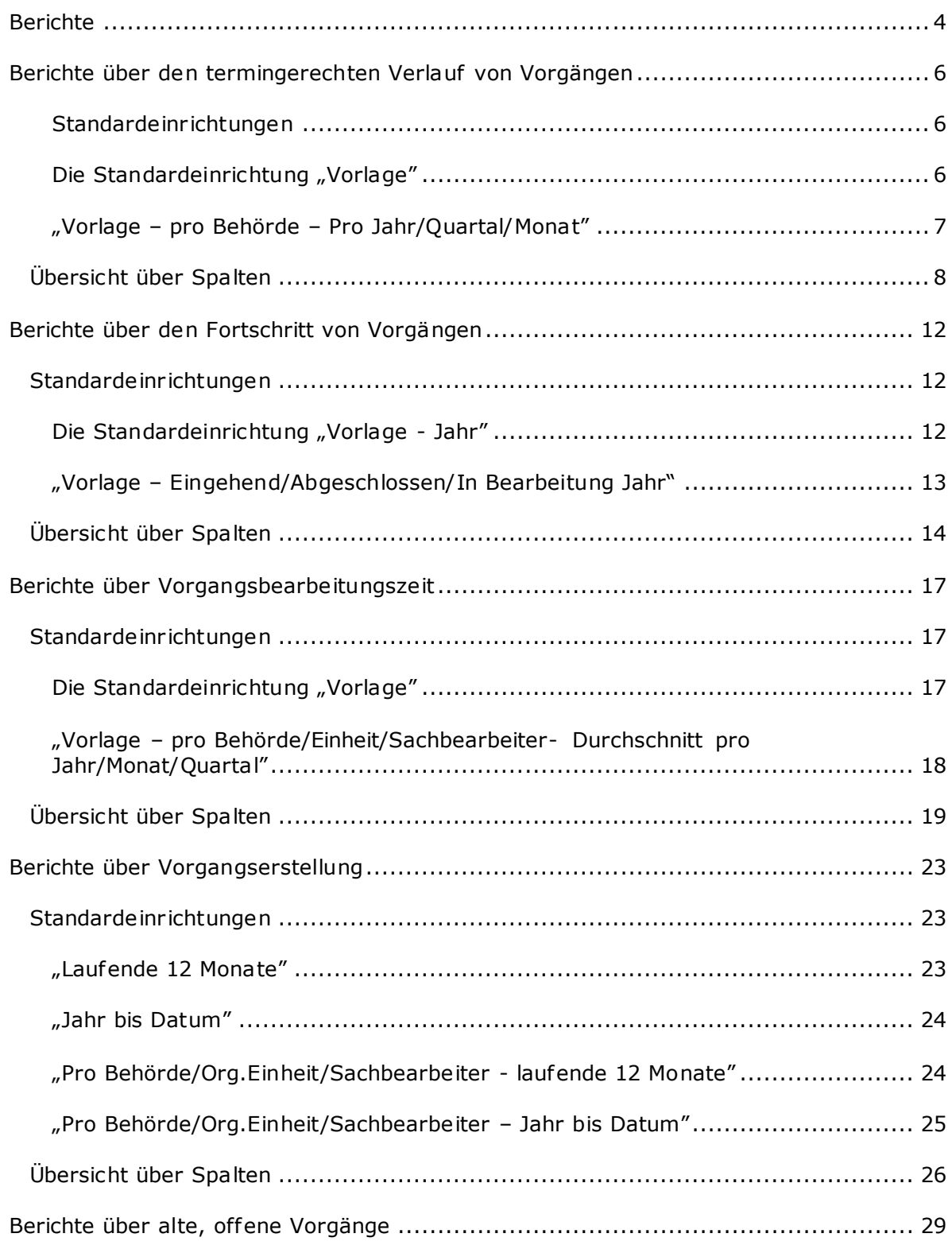

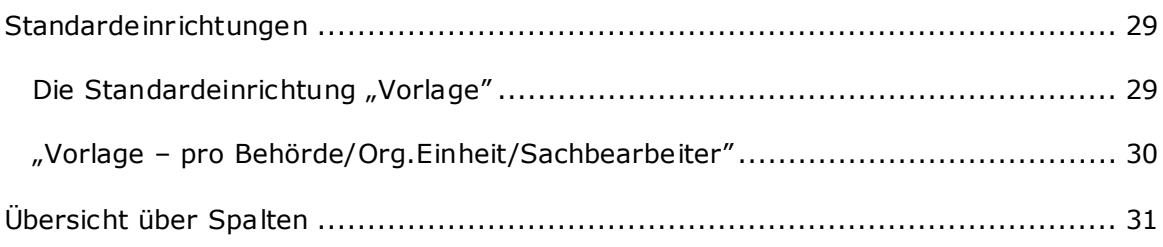

## <span id="page-3-0"></span>**Berichte**

Das Zukaufmodul F2 cPort Managementbericht baut auf dem F2 cPort-Modul. cPort ist ein Werkzeug für Datenauszüge, welches Benutzer mit dem Recht "cPort-Zugriff verwalten" verwenden können.

Die Berichte in F2 cPort Managementbericht stellen die Grundlage für diverse Analyseund Berichtzwecke dar, welche Datenauszüge zu Vorgängen betreffen. Der Datenauszug gibt einen statistischen Einblick in die Vorgangsbearbeitungszeit, Fristeinhaltung und Antwortzeit. Das Modul wird mit vordefinierten Berichteinrichtungen geliefert, mit denen Sie ef fektive Datenauszüge zu folgenden Themen erstellen können:

- Berechtigungen für Vorgänge, hierunter die Bearbeitungszeit und Fristeinhaltung im Bericht "Termingerechter Verlauf von Vorgängen".
- Erstellung, Bearbeitung und Abschluss von Vorgängen im "Bericht über den Fortschritt von Vorgängen".
- Bearbeitungszeit für Vorgänge mit spezifischen Schlüsselwörtern im Bericht "Vorgangsbearbeitungszeit".
- Produktion und Abschluss von Vorgängen im Bericht "Vorgangserstellung".
- Offene Vorgänge und Aufräumbedarf im Bericht "Alte, offene Vorgänge".

Der Datenauszug kann sowohl direkt im cPort-Modul angezeigt als auch in Excel exportiert werden, wo Sie ihn weiterbearbeiten können. Informationen zum Umgang mit dem cPort-Modul finden Sie im *F2 cPort - Benutzerhandbuch*.

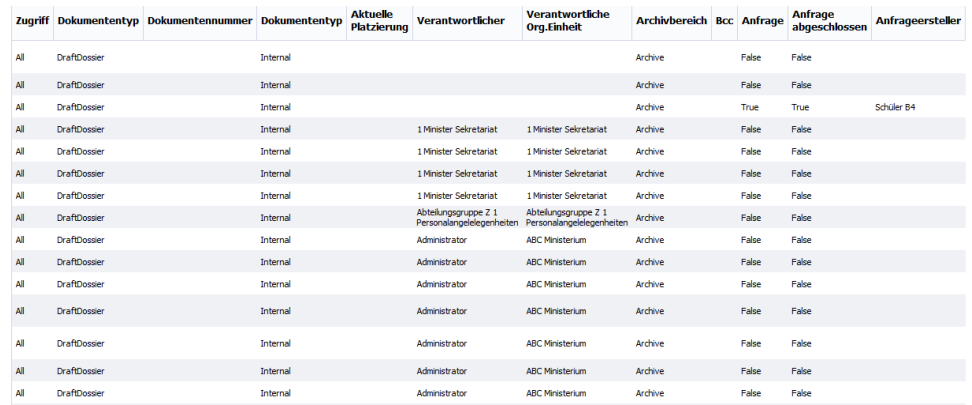

#### **Abbildung 1: Beispiel eines Datenauszugs im cPort-Modul**

Im Folgenden finden Sie eine Beschreibung der vorab definierten Berichteinrichtungen, die Sie mit cPort Managementbericht erhalten. Hier wird beschrieben:

- Was die Berichte allgemein zeigen.
- Welche Standardeinrichtungen für welchen Bericht verfügbar sind.
- Welche konkreten Spalten die Einrichtungen beinhalten.
- Welche Einschränkungen Sie evtl. ausfüllen müssen, damit die Sie einen sinnvollen Auszug erhalten.
- Wie Beschränkungen eventuelle ausgefüllt werden müssen, wenn sie dies nicht standardmäßig sind.
- Welche anderen Spalten für den Bericht verfügbar sind.

Sie können die Spalten und Beschränkungen der Einrichtung bearbeiten, indem Sie neuhinzugefügt und nicht relevante entfernen. Auf diese Weise kann der Auszug entsprechend dem aktuellen Datenbedarf angepasst werden. Der Bearbeitungsprozess wird Ihnen in *F2 cPort – Benutzerhandbuch* beschrieben.

Die Spalten in der Spaltenübersicht werden in Tabellen mit folgenden Informationen beschrieben:

- **Name**: Name der Spalte in der cPort-Übersicht und bei Datenauszügen direkt in cPort und Excel.
- **Beschreibung**: Beschreibung von Inhalt und Funktion der Spalte.
- **Format**: Angabe des zurückgegebenen Formats (Zahl, Text, Datum, u.v.m.).
- **Beispiele**: Beispiel für einen zurückgegebenen Wert.

**Hinweis**: Daten können ein anderes Format als hier angegeben haben, wenn Sie diese in Excel exportieren.

## <span id="page-5-0"></span>**Der Bericht "Termingerechter Verlauf von Vorgängen"**

Der Bericht "Termingerechter Verlauf von Vorgängen" extrahiert Daten zur Bearbeitungszeit und Fristeinhaltung von Vorgängen.

### <span id="page-5-1"></span>**Standardeinrichtungen**

Für jede Einrichtung wurden Beschränkungen definiert, die einen genauen Auszug gewährleisten sollen. Sie können weitere Beschränkungen hinzuf ügen, wenn Sie Daten beispielsweise zu einer bestimmten Org.Einheit oder einem bestimmten Benutzer extrahieren möchten.

Die Einrichtungen und die dazugehörigen Beschränkungen werden Ihnen im Folgenden beschrieben.

#### <span id="page-5-2"></span>**Die Standardeinrichtung "Vorlage"**

Die Einrichtung "Vorlage" zeigt Ihnen an, inwieweit die Vorgangsbearbeitung in der Org.Einheit oder Behörde termingerecht verläuft.

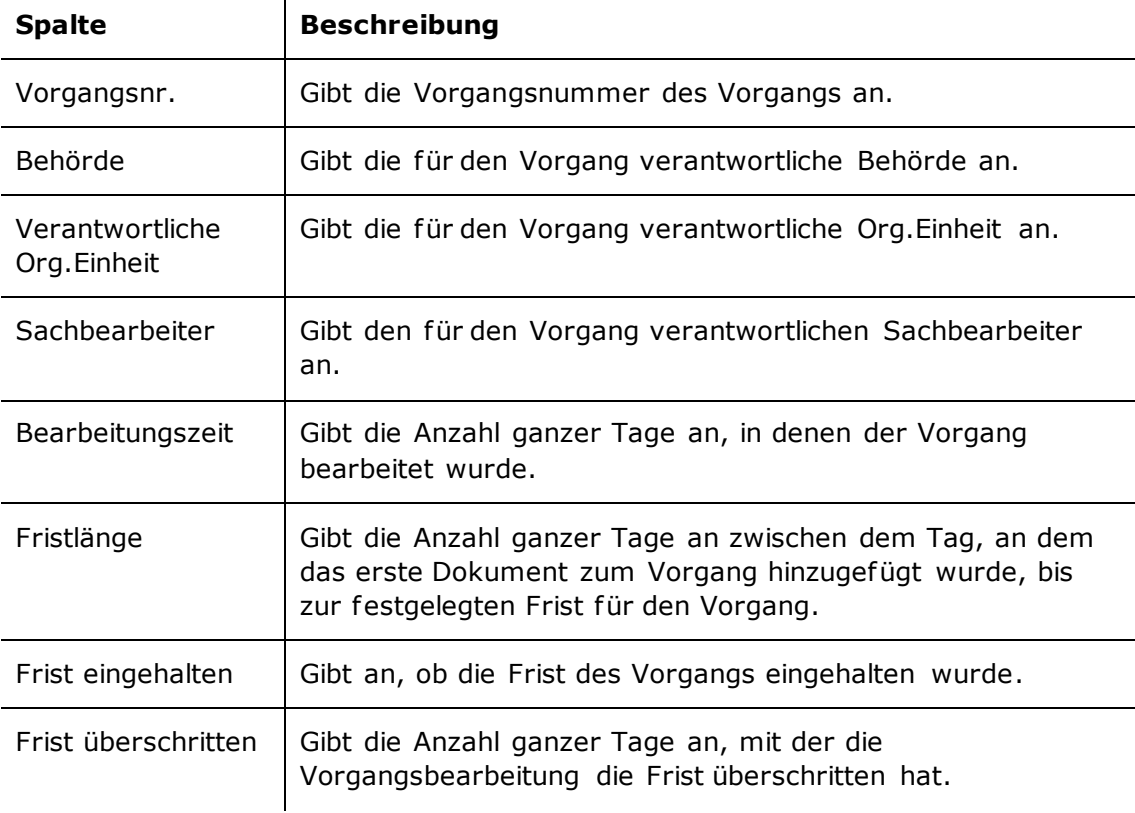

#### **Einschränkungen von "Vorlage"**

Mit den Einschränkungen der Einrichtung "Vorlage" geben Sie die Schlüsselwörter für die Start- und Enddokumente des Vorgangs ein, auf deren Grundlage die Bearbeitungszeit berechnet wird.

Folgende Einschränkungen sind einbezogen:

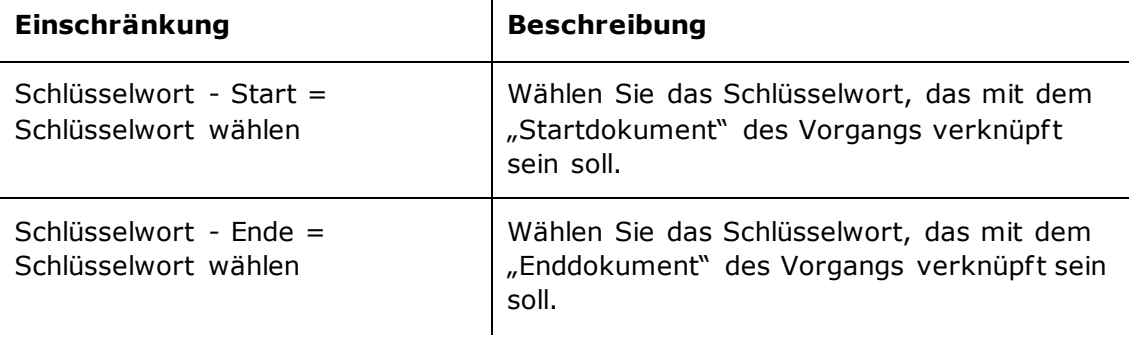

#### <span id="page-6-0"></span>**Die Standardeinrichtungen "Vorlage – pro Behörde – Pro Jahr/Quartal/Monat"**

Die Einrichtungen "Vorlage – pro Behörde – Pro Jahr/Quartal/Monat" gibt Ihnen einen Überblick über die abgeschlossenen Vorgänge der Behörde auf Jahres-, Quartals-, oder Monatsbasis.

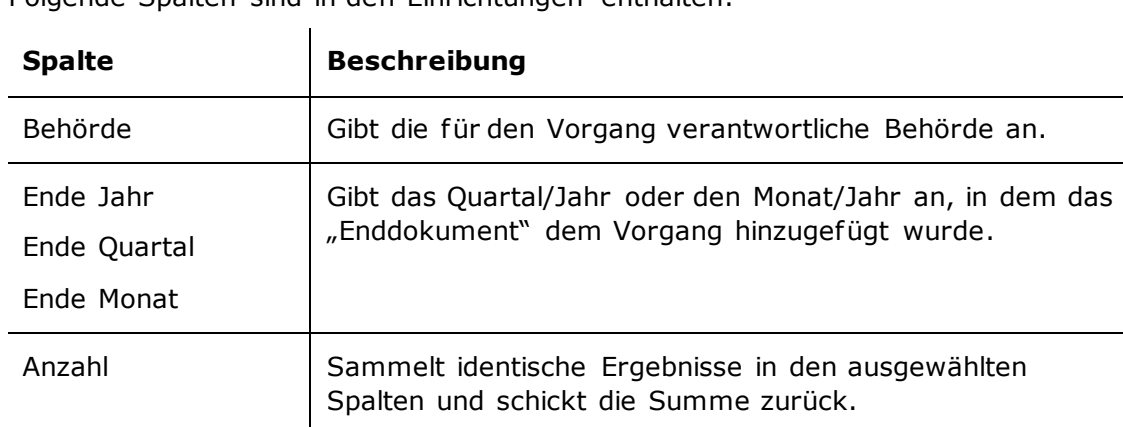

Folgende Spalten sind in den Einrichtungen enthalten:

#### **Einschränkungen von "Vorlage – pro Behörde – Pro Jahr/Quartal/Monat"**

Mit den Einschränkungen der Einrichtungen "Vorlage – pro Behörde – Pro Jahr/Quartal/Monat" geben Sie die Schlüsselwörter für die Start- und Enddokumente eines Vorgangs an.

Folgende Einschränkungen sind einbezogen:

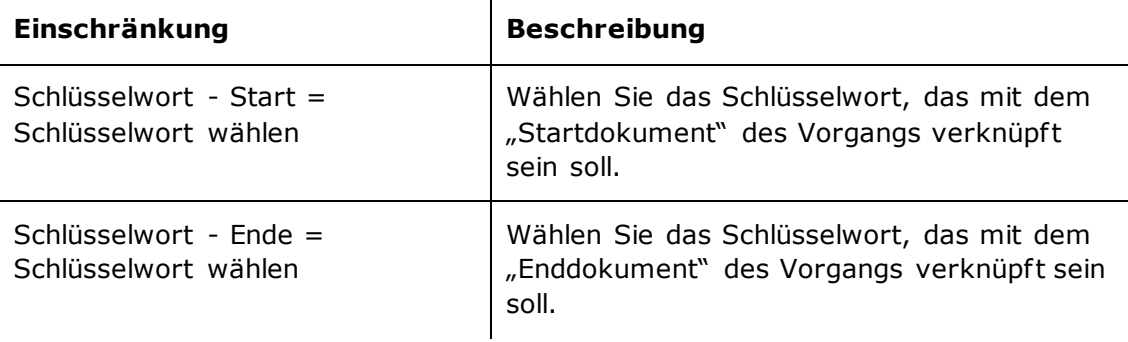

## <span id="page-7-0"></span>**Übersicht über Spalten**

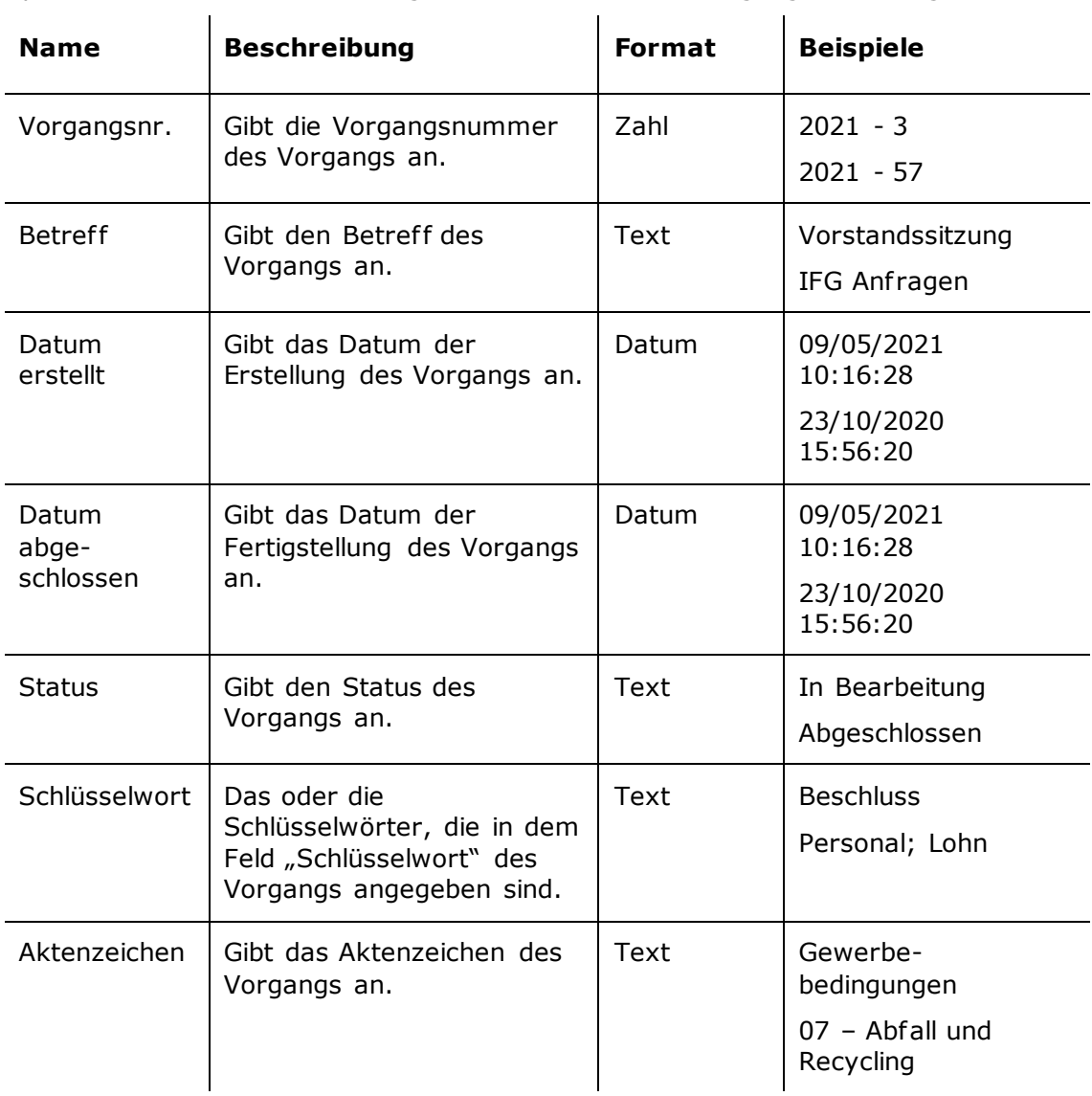

Spalten, die im Bericht "Termingerechter Verlauf von Vorgängen" verfügbar sind.

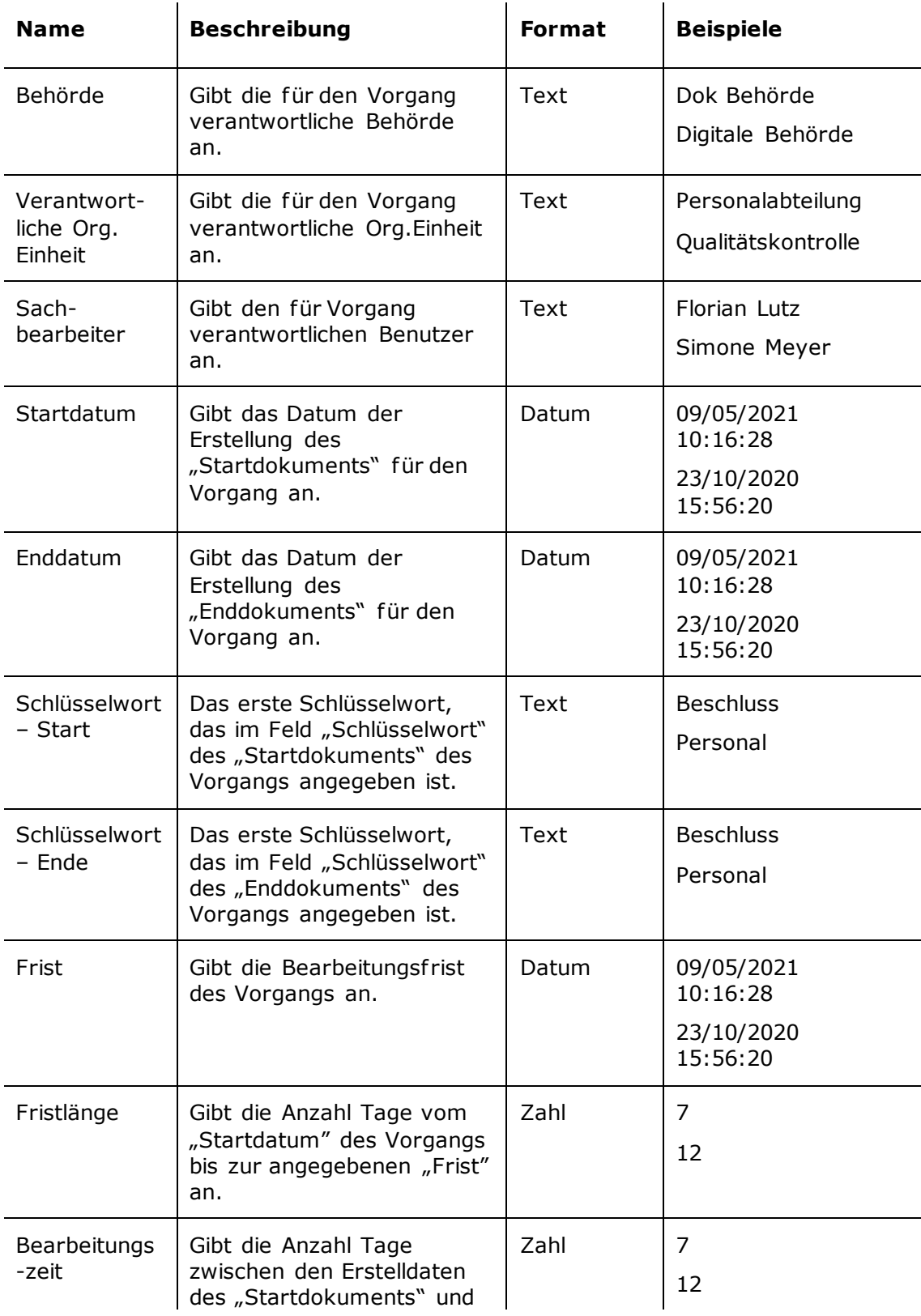

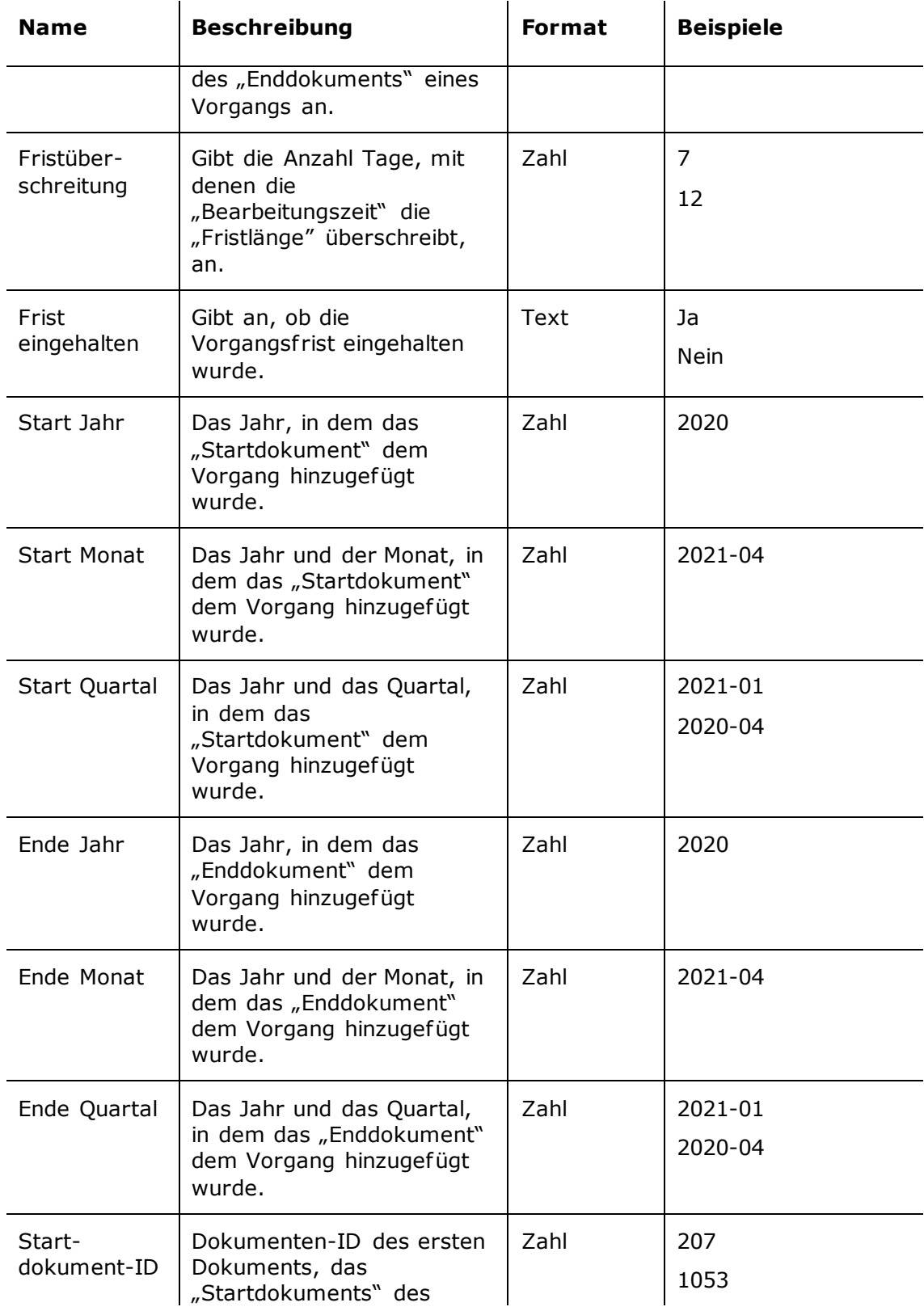

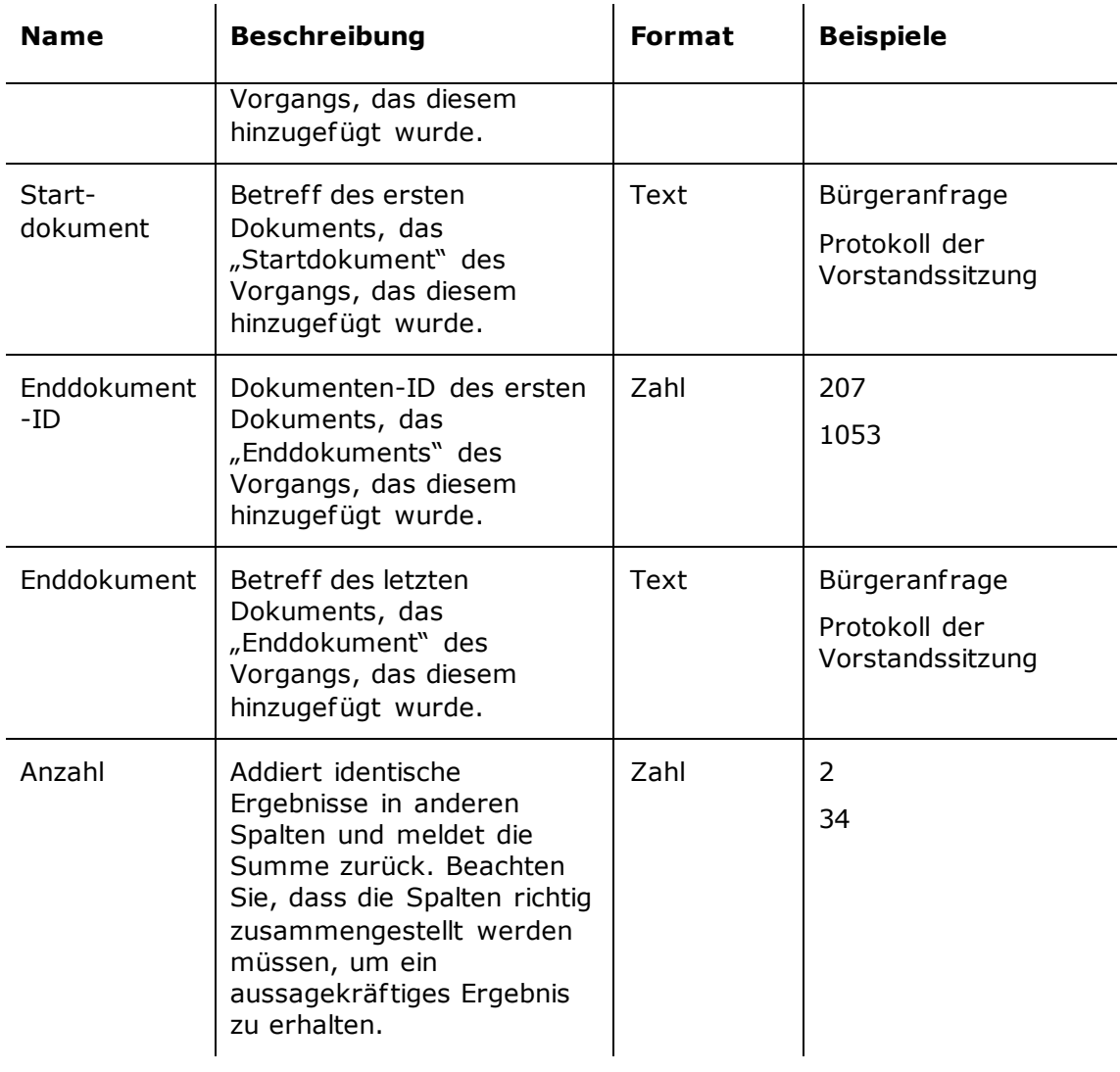

## <span id="page-11-0"></span>**Der Bericht "Fortschritt von Vorgängen"**

Der Bericht "Fortschritt von Vorgängen" bietet Ihnen einen Überblick über die Erstellung, Bearbeitung und Fertigstellung von Vorgängen innerhalb eines bestimmten Zeitraums.

### <span id="page-11-1"></span>**Standardeinrichtungen**

Für den Bericht "Fortschritt von Vorgängen" stehen Ihnen vier verschiedene Berichteinrichtungen zur Verfügung. Deren Ausgangspunkt sind Vorgänge, die innerhalb eines bestimmten Zeitraums erstellt, bearbeitet oder abgeschlossen wurden.

Für jede Einrichtung wurde eine Reihe von Einschränkungen definiert, die einen genauen Auszug gewährleisten sollen. Es können weitere Einschränkungen hinzugefügt werden, wenn Daten gezogen werden sollen, beispielsweise für eine bestimmte Org.Einheit oder einen bestimmten Benutzer.

Die Einrichtungen und die dazugehörigen Einschränkungen werden im Folgenden beschrieben.

#### <span id="page-11-2"></span>**Die Standardeinrichtung "Vorlage - Jahr"**

Die Einrichtung "Vorlage - Jahr" zeigt Ihnen alle Vorgänge an und gibt an, ob diese im gewählten Jahr erstellt, abgeschlossen und bearbeitet wurden.

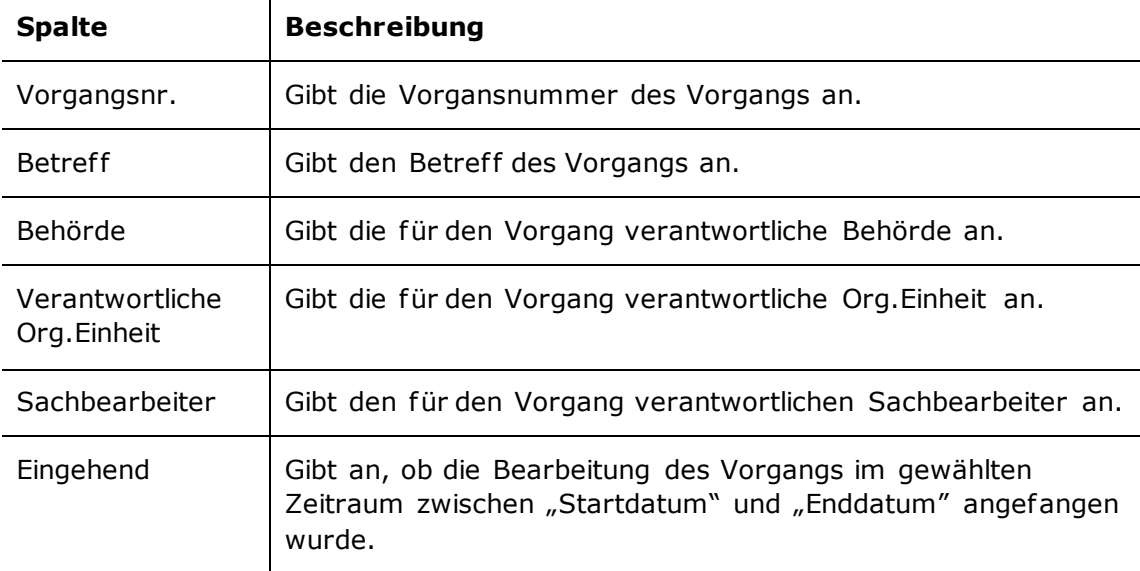

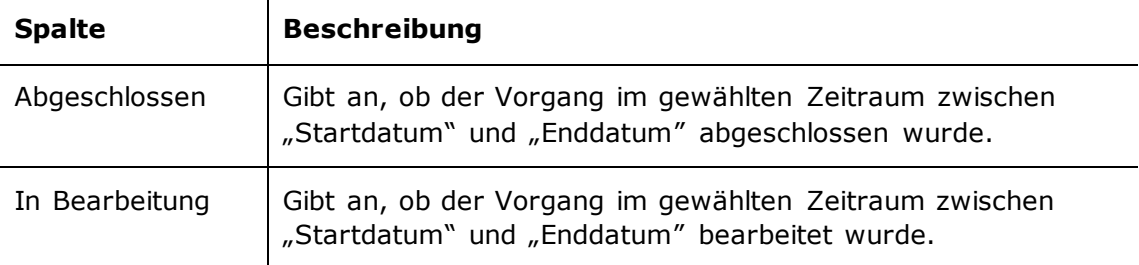

#### **Einschränkungen von "Vorlage - Jahr"**

Mit den Einschränkungen der Einrichtung "Vorlage - Jahr" geben Sie den Zeitraum an, auf welchen sich der Status des Berichts beziehen soll

Folgende Einschränkungen sind einbezogen:

 $\mathbf{u}$ 

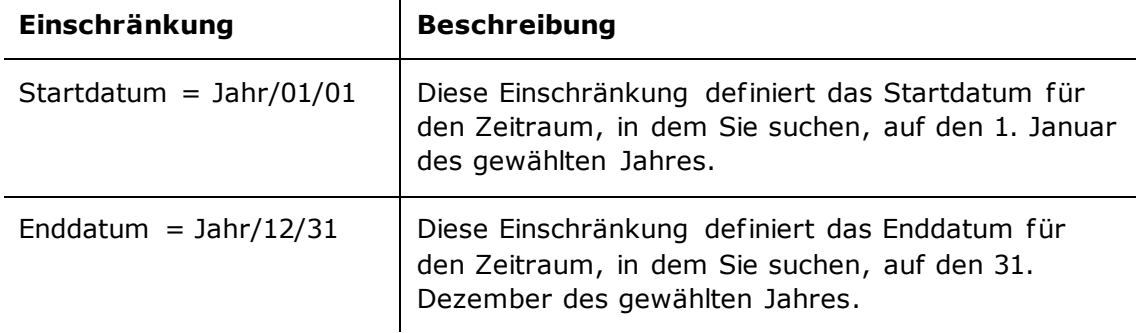

#### <span id="page-12-0"></span>**Die Standardeinrichtungen "Vorlage – Eingehend/Abgeschlossen/In Bearbeitung Jahr"**

Die Einrichtungen "Vorlage – Eingehend/Abgeschlossen/ In Bearbeitung Jahr" zeigen Ihnen die Vorgänge der Behörde an, die im gewählten Jahr den Status "Eingehend", "Abgeschlossen" oder "In Bearbeitung" haben.

Folgende Spalten sind in den Einrichtungen enthalten:

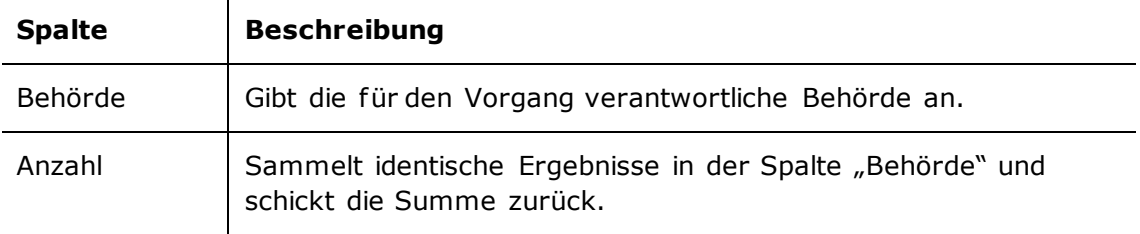

#### **Einschränkungen von "Vorlage – Eingehend/Abgeschlossen/In Bearbeitung Jahr"**

Mit den Einschränkungen der Einrichtungen von "Vorlage –

Kommendes/Abgeschlossenes/ In Bearbeitung Jahr" extrahieren Sie nur Daten von Vorgängen, die im gewählten Jahr eingehend, abgeschlossen oder in Bearbeitung sind. Folgende Einschränkungen sind einbezogen:

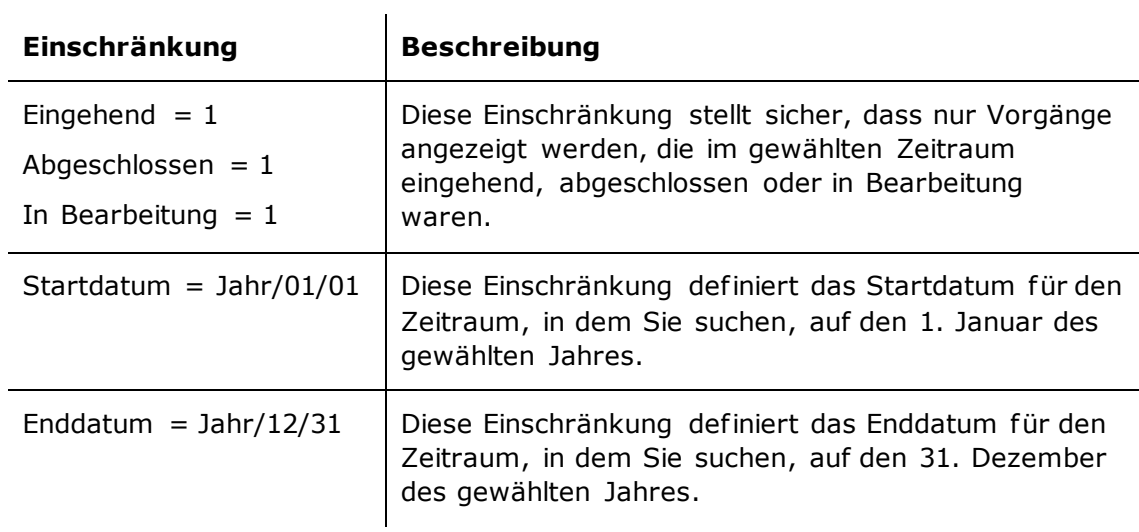

## <span id="page-13-0"></span>**Übersicht über Spalten**

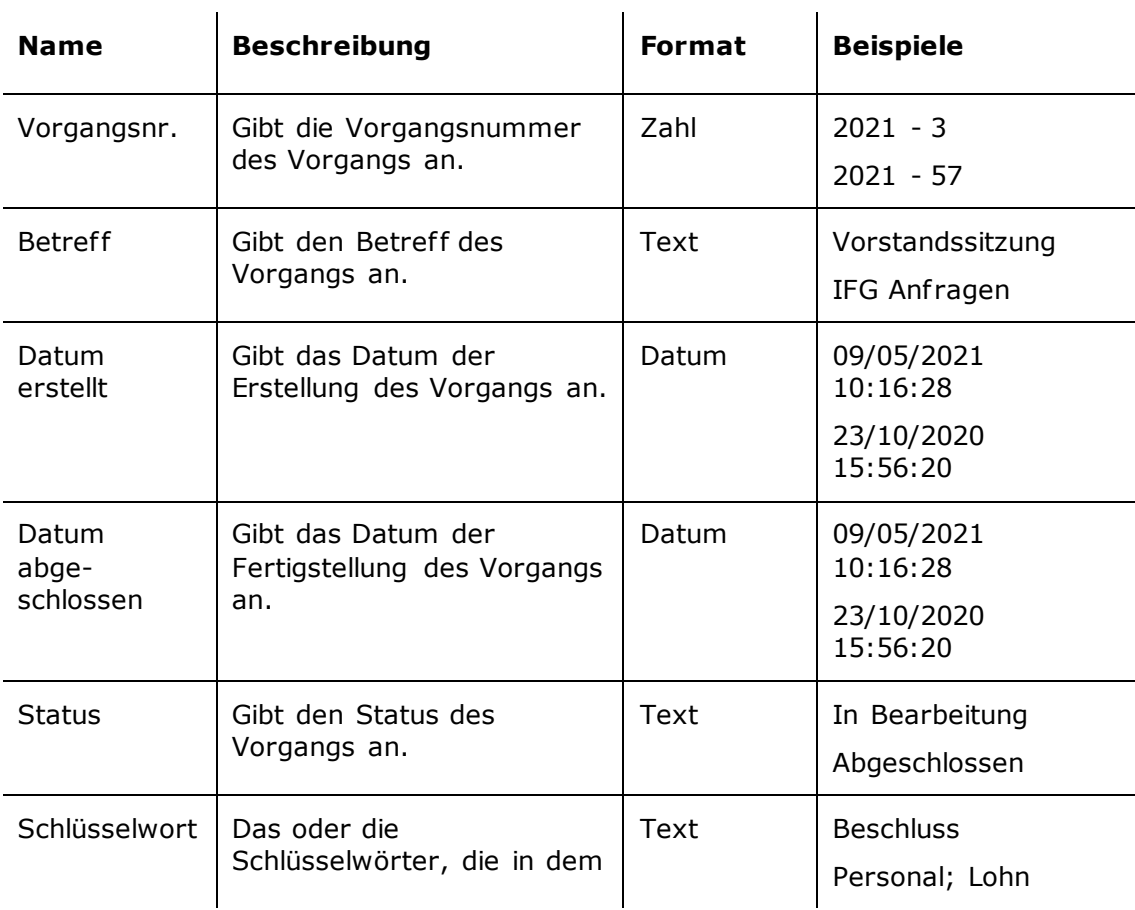

Spalten, die im Bericht "Fortschritt von Vorgängen" verfügbar sind.

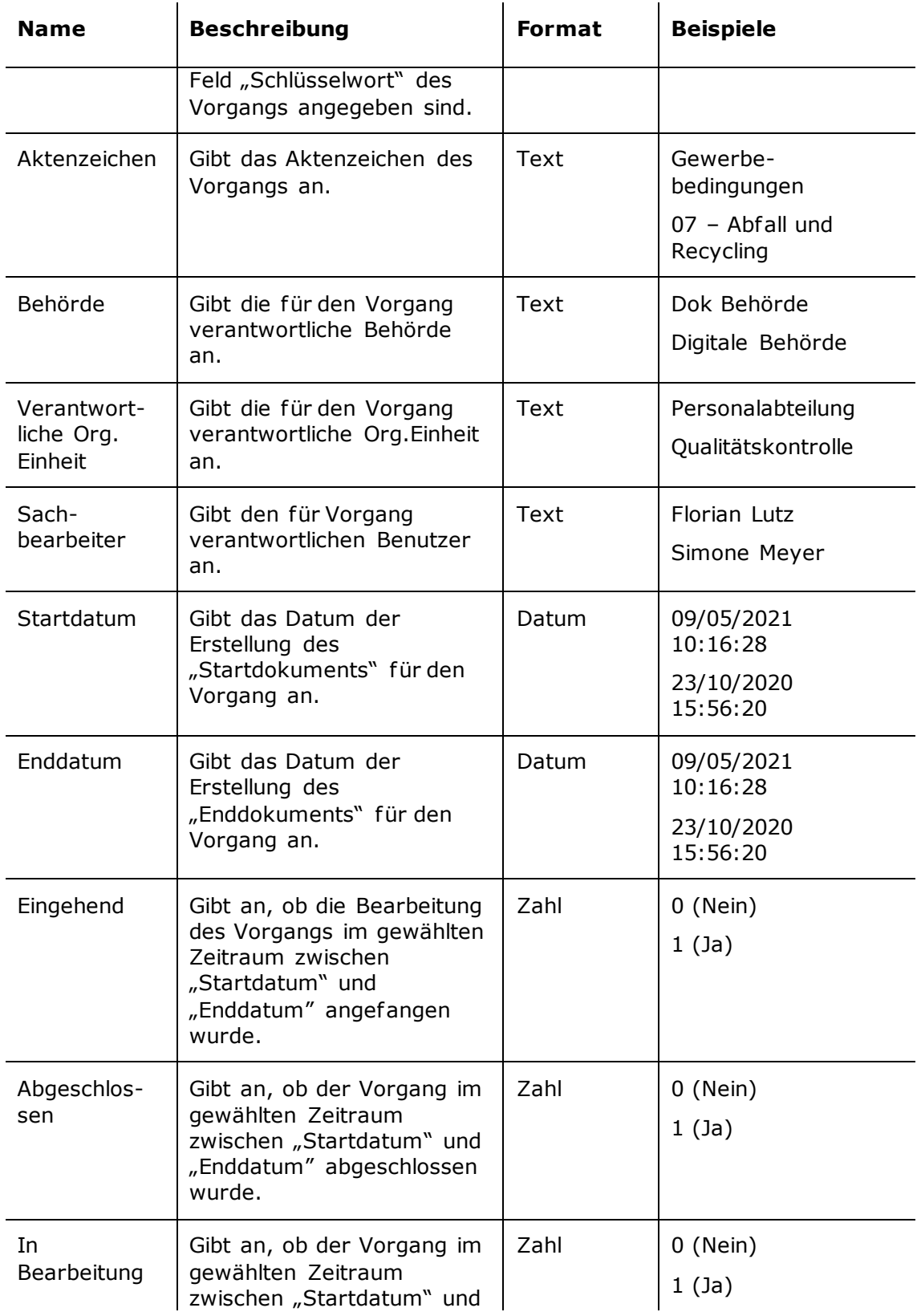

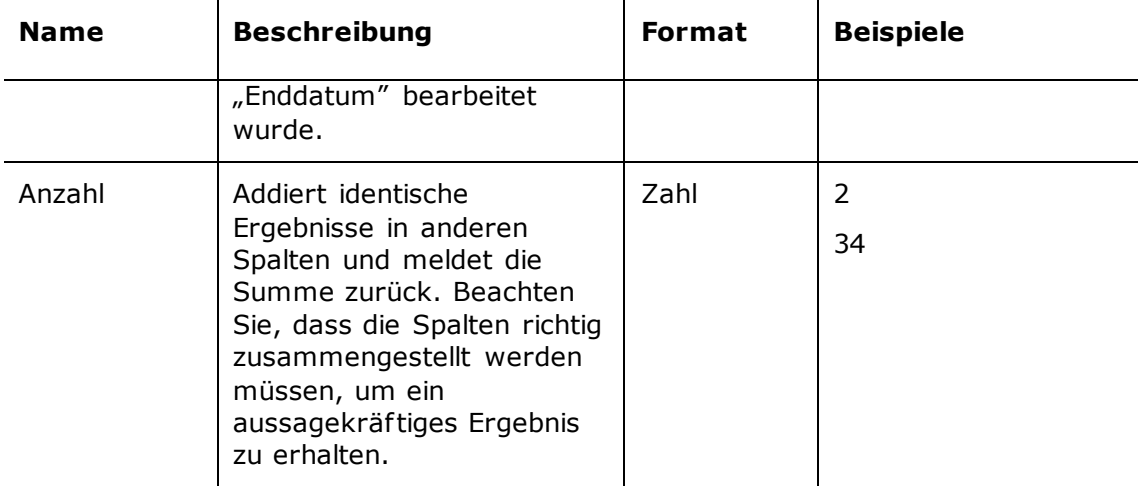

# <span id="page-16-0"></span>**Der Bericht "Vorgangsbearbeitungszeit"**

Der Bericht "Vorgangsbearbeitungszeit" extrahieret Daten zur Bearbeitungszeit von Vorgängen.

### <span id="page-16-1"></span>**Standardeinrichtungen**

Für die mit der Vorgangsbearbeitungszeit verknüpften Spalten stehen Ihnen zehn verschiedene Berichteinrichtungen zur Verfügung. Den Einrichtungen liegen die Bearbeitungszeiten für Vorgänge mit spezifischen Schlüsselwörtern zugrunde und Sie können diese für jede verantwortliche Behörde, Org.Einheit und Sachbearbeiter in den angegebenen Zeiträumen erstellen.

Für jede Einrichtung wurde eine Reihe von Einschränkungen definiert, die einen genauen Auszug gewährleisten sollen. Es können verschiedene Einschränkungen hinzugefügt werden, wenn Daten gezogen werden sollen, beispielsweise für eine bestimmte Org.Einheit oder einen bestimmten Benutzer.

Die Einrichtungen und die dazugehörigen Einschränkungen werden im Folgenden beschrieben.

#### <span id="page-16-2"></span>**Die Standardeinrichtung "Vorlage"**

Die Einrichtung "Vorlage" gibt Ihnen einen Überblick über Bearbeitungszeiten sowohl für abgeschlossene Vorgänge als auch solche, die bearbeitet werden und mit einem spezifischen Schlüsselwort verknüpft sind, bzw. mit welchen anderen Schlüsselwörtern, die Vorgänge verknüpft sind.

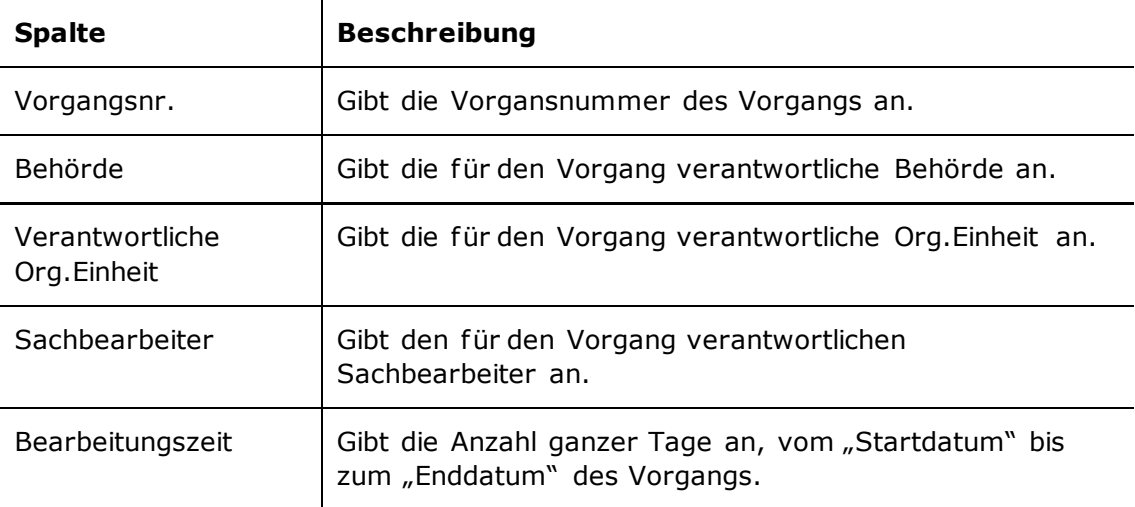

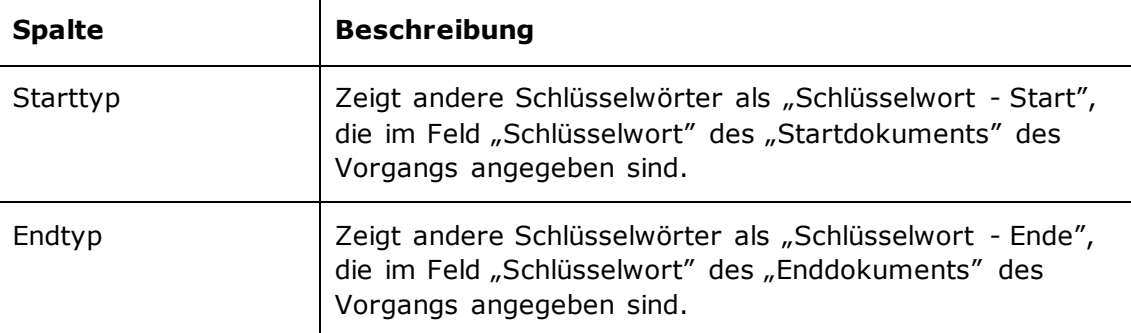

#### **Einschränkungen von "Vorlage"**

Mit den Einschränkungen der Einrichtung "Vorlage" definieren Sie die Schlüsselwörter, die jeweils mit dem Start- und Enddokument des Vorgangs verknüpft werden sollen.

Folgende Einschränkungen sind einbezogen:

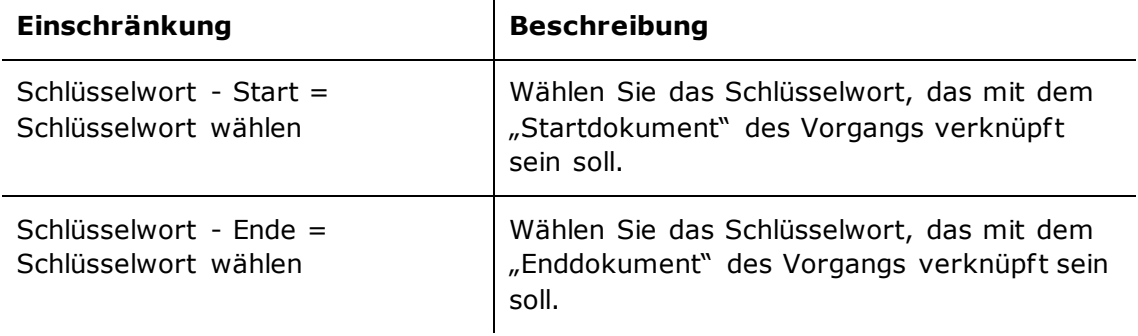

#### <span id="page-17-0"></span>**Die Standardeinrichtungen "Vorlage – pro Behörde/Einheit/Sachbearbeiter- Durchschnitt pro Jahr/Monat/Quartal"**

Die Einrichtungen "Vorlage – pro Behörde/Einheit/Sachbearbeiter- Durchschnitt pro Jahr/Monat/Quartal" zeigen Ihnen die durchschnittliche Bearbeitungszeit eines Vorgangs von einer Behörde, einer Org.Einheit oder eines Sachbearbeiters an. Die Vorgänge können Sie anhand von Schlüsselwörtern auswählen und auf Jahres-, Quartals- oder Monatsbasis analysieren.

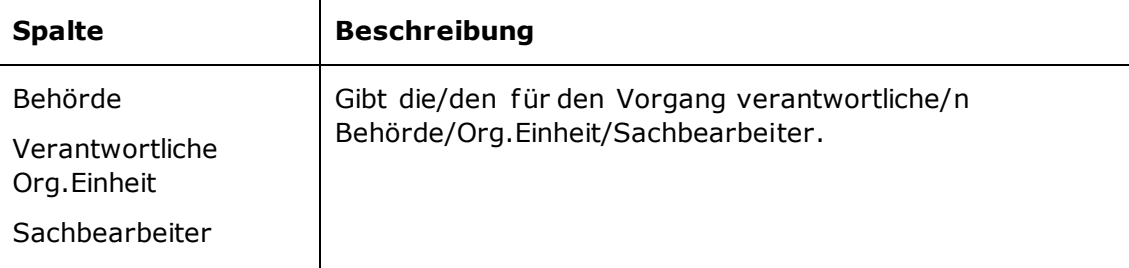

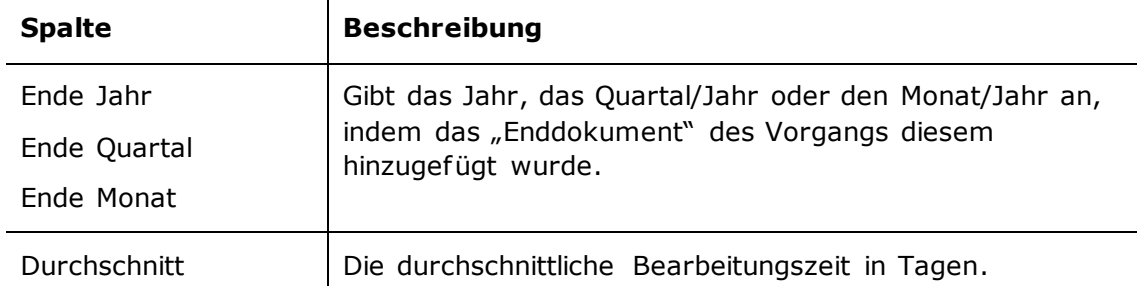

#### **Einschränkungen von "Vorlage – pro Behörde/Einheit/Sachbearbeiter-Durchschnitt pro Jahr/Monat/Quartal"**

Mit den Einschränkungen der Einrichtungen "Vorlage – pro Behörde/Einheit/Sachbearbeiter- Durchschnitt pro Jahr/Monat/Quartal" geben Sie die Schlüsselwörter an, die jeweils mit dem Start- und Enddokument des Vorgangs verknüpft sein sollen.

Folgende Einschränkungen sind einbezogen:

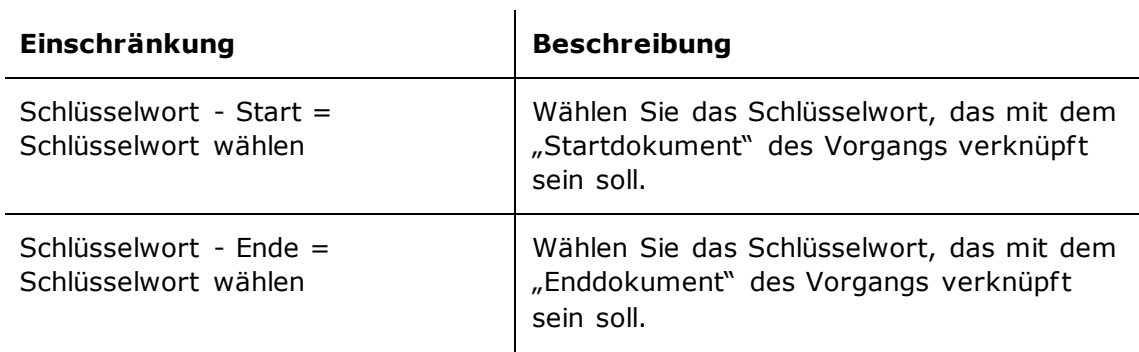

## <span id="page-18-0"></span>**Übersicht über Spalten**

Spalten, die im Bericht "Vorgangsbearbeitungszeit" verfügbar sind.

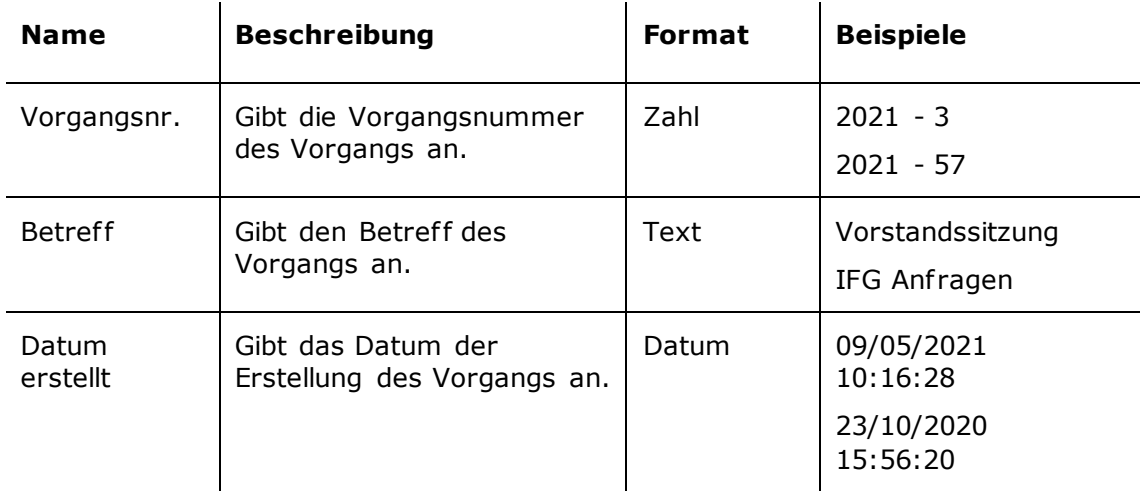

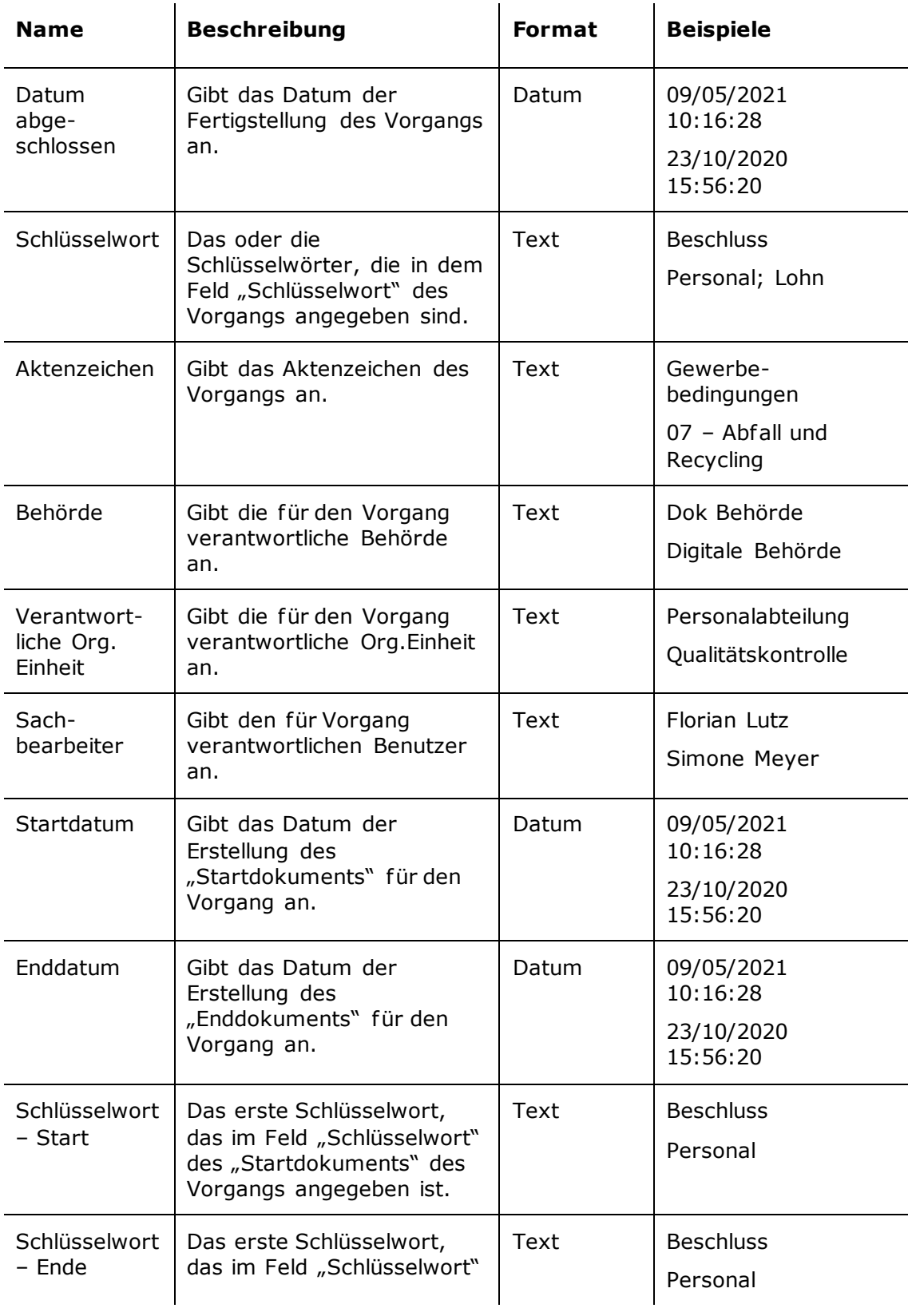

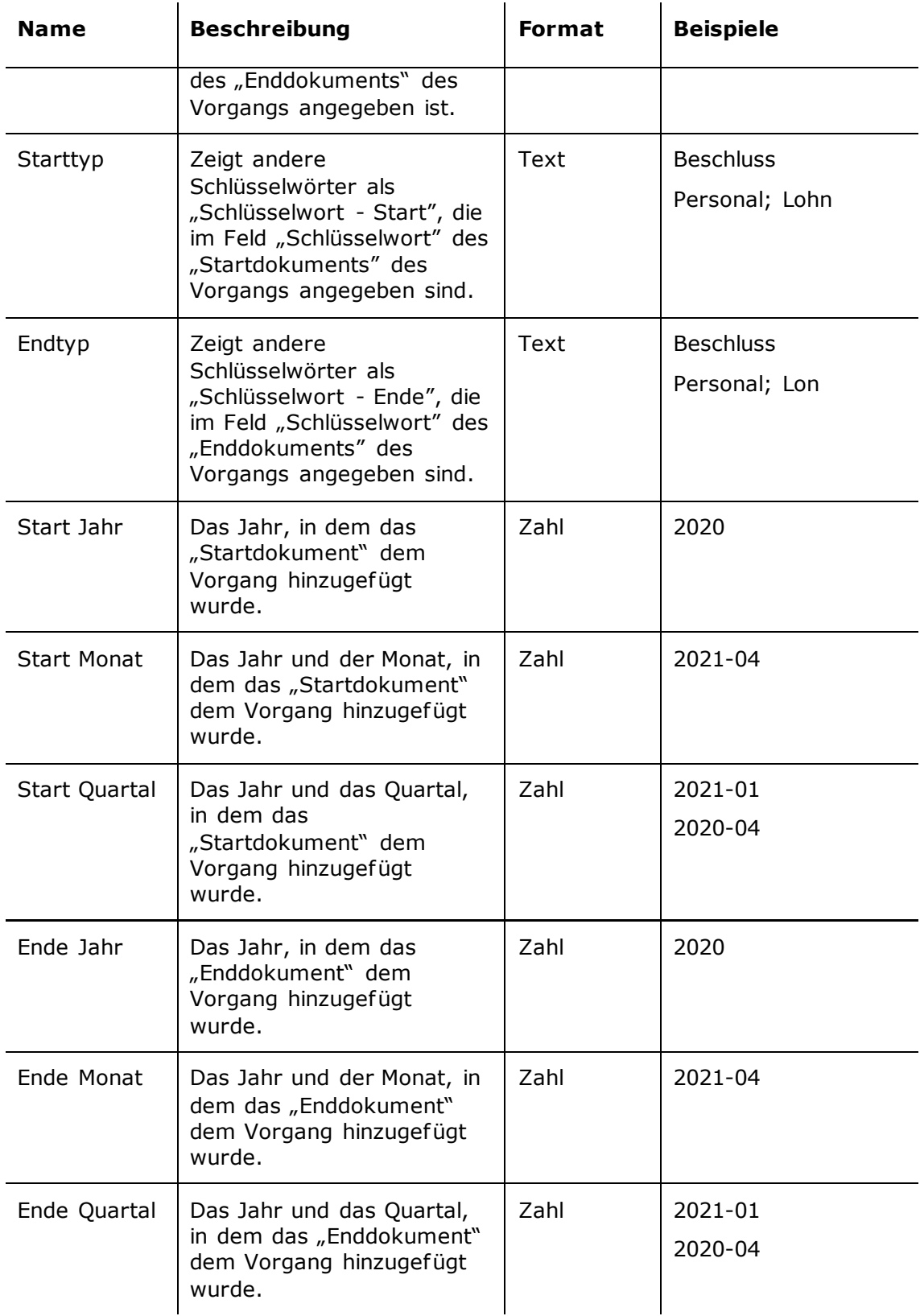

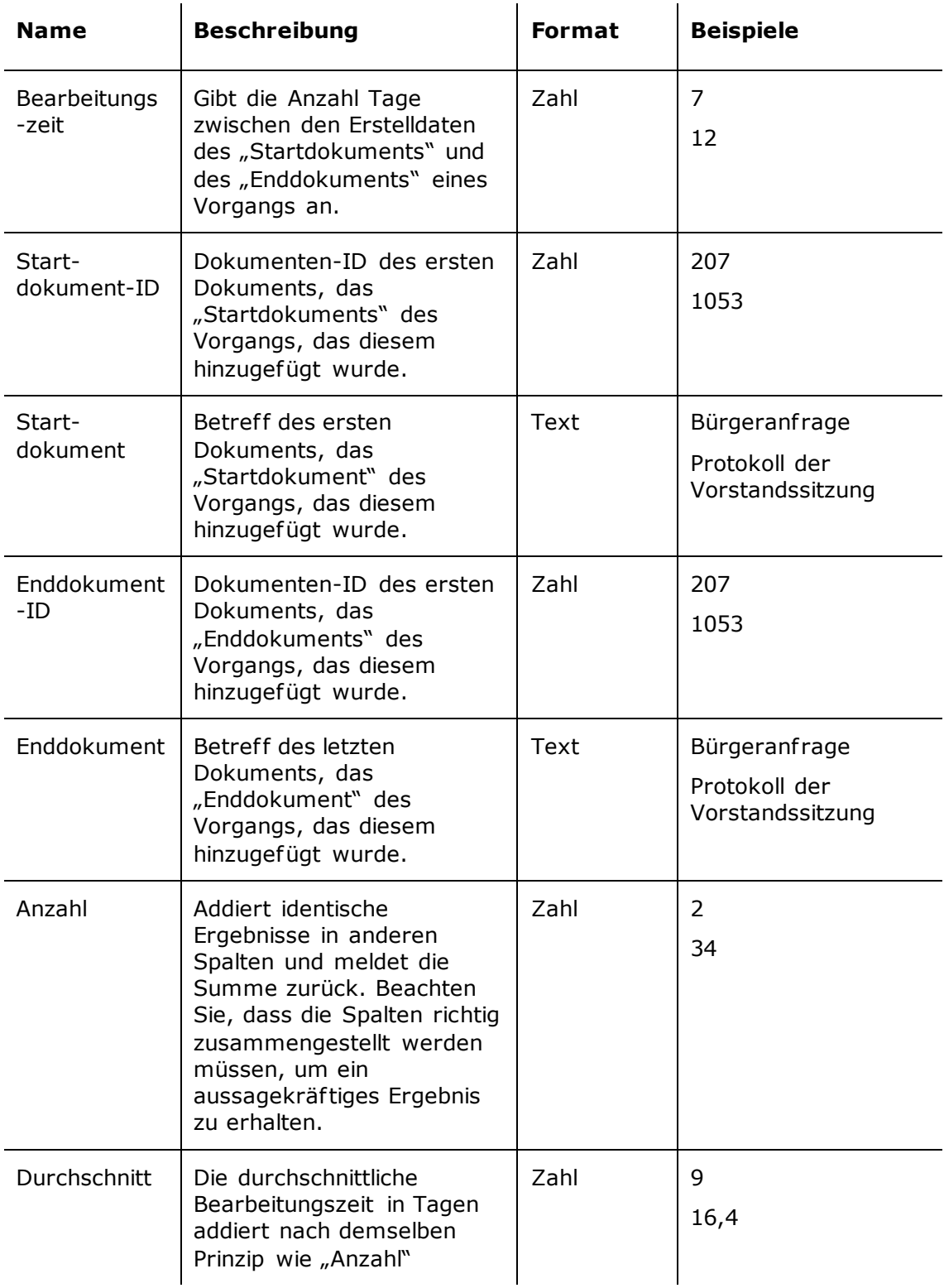

# <span id="page-22-0"></span>**Der Bericht "Vorgangserstellung"**

Der Bericht "Vorgangserstellung" extrahiert Daten über die Vorgangserstellung im Hinblick auf die Menge der abgeschlossenen Vorgänge nach Behörde, Org.Einheit und Sachbearbeiter.

### <span id="page-22-1"></span>**Standardeinrichtungen**

Für die mit der Vorgangserstellung verknüpften Spalten stehen Ihnen acht verschiedene Berichteinrichtungen zur Verfügung. Die Einrichtungen geben Ihnen einen Überblick über den Abschluss und eine eventuelle Registrierung von Vorgängen als Ganze sowie aufgeteilt in Behörde, Org.Einheit und Sachbearbeiter.

Für jede Einrichtung wurde eine Reihe von Einschränkungen definiert, die einen genauen Auszug gewährleisten sollen. Es können verschiedene Einschränkungen hinzugefügt werden, wenn Daten gezogen werden sollen, beispielsweise für eine bestimmte Org.Einheit oder einen bestimmten Benutzer.

Die Einrichtungen und die dazugehörigen Einschränkungen werden im Folgenden beschrieben.

#### <span id="page-22-2"></span>**Die Standardeinrichtung "Laufende 12 Monate"**

Die Einrichtung "Laufende 12 Monate" zeigt Ihnen alle Vorgänge an, die innerhalb der letzten 12 Monate abgeschlossen wurden.

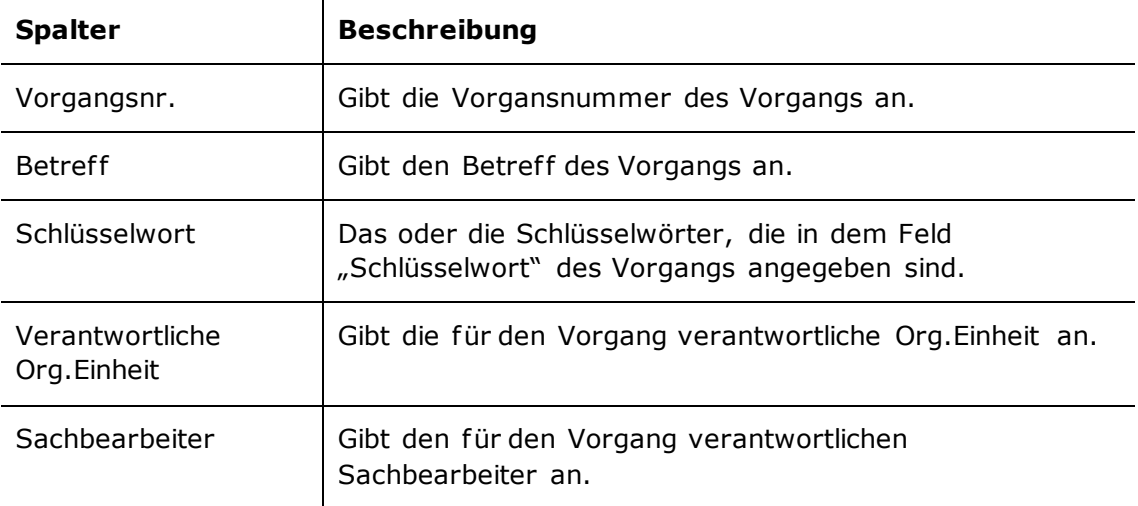

Folgende Spalten sind in der Einrichtung enthalten:

#### **Einschränkung von "Laufende 12 Monate"**

Mit der Einschränkung der Einrichtung "Laufende 12 Monate" wählen Sie nur Vorgänge, die innerhalb der letzten 12 Monate abgeschlossen worden sind.

Folgende Einschränkung ist einbezogen:

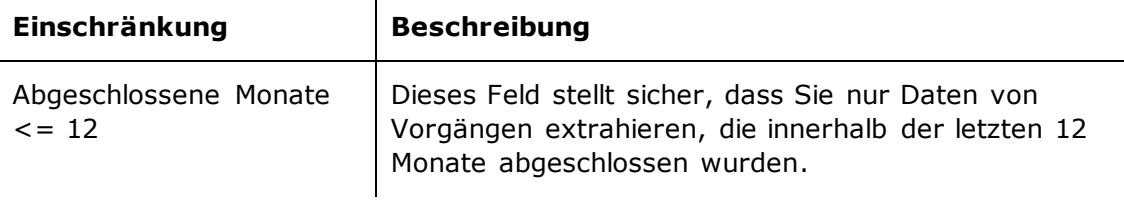

#### <span id="page-23-0"></span>**Die Standardeinrichtung "Jahr bis Datum"**

Die Einrichtung "Jahr bis Datum" zeigt Ihnen alle Vorgänge an, die im aktuellen Jahr abgeschlossen worden sind.

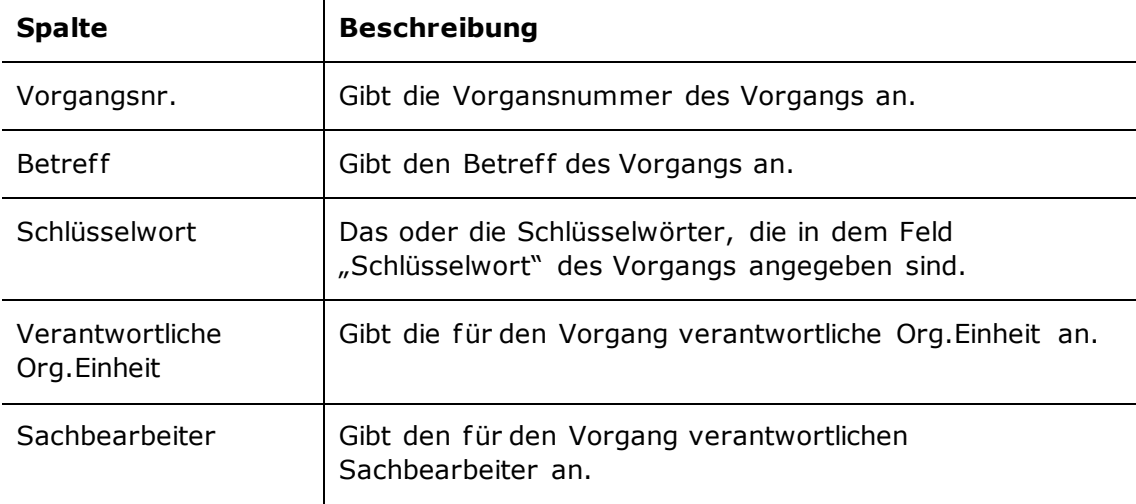

Folgende Spalten sind in der Einrichtung enthalten:

#### **Einschränkung von "Jahr bis Datum"**

Mit der Einschränkung der Einrichtung "Jahr bis Datum" wählen Sie nur Vorgänge, die im aktuellen Jahr abgeschlossen worden sind.

Folgende Einschränkung ist einbezogen:

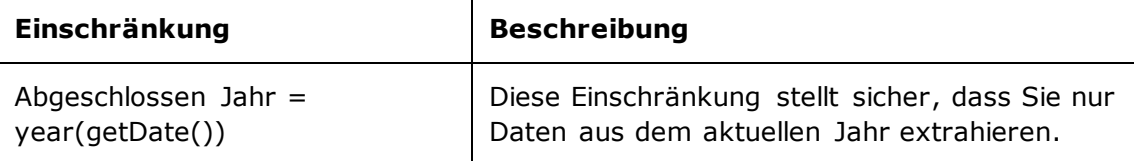

#### <span id="page-23-1"></span>**Die Standardeinrichtungen "Pro Behörde/Org.Einheit/Sachbearbeiter laufende 12 Monate"**

Die Einrichtungen "Pro Behörde/Org.Einheit/Sachbearbeiter - laufende 12 Monate" zeigen Ihnen an, wie viele Vorgänge jede Behörde, jeder Sachbearbeiter und jede Org.Einheit in den letzten 12 Monaten abgeschlossen hat.

Folgende Spalten sind in der Einrichtung enthalten:

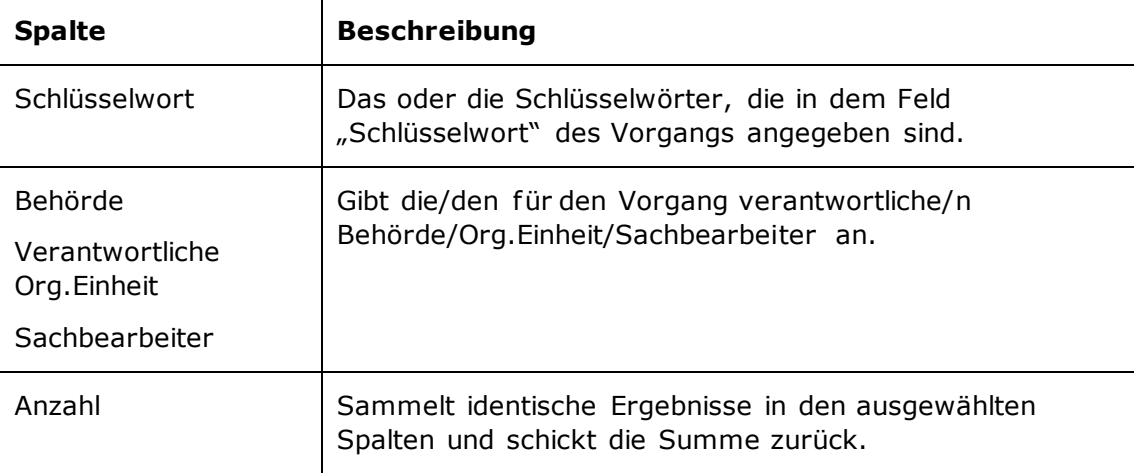

#### **Einschränkung von "Pro Behörde/Org.Einheit/Sachbearbeiter - laufende 12 Monate"**

Mit der Einschränkung der Einrichtungen "Pro Behörde/Org.Einheit/Sachbearbeiter laufende 12 Monate" werden nur Daten von Vorgängen gezogen, die innerhalb der letzten 12 Monate abgeschlossen wurden.

Folgende Einschränkung ist einbezogen:

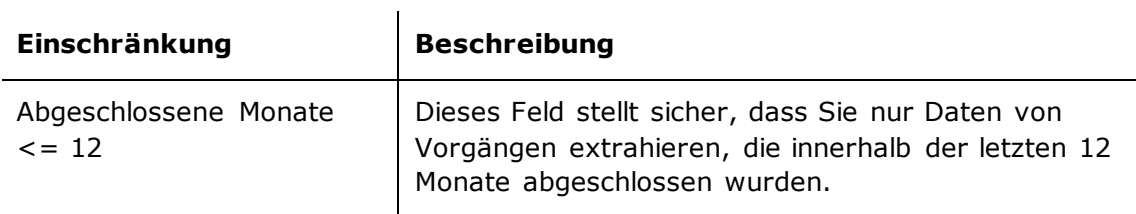

#### <span id="page-24-0"></span>**Die Standardeinrichtungen "Pro Behörde/Org.Einheit/Sachbearbeiter – Jahr bis Datum"**

Die Einrichtungen "Pro Behörde/Org.Einheit/Sachbearbeiter - Jahr bis Datum" zeigen Ihnen an, wie viele Vorgänge jede/r verantwortliche Behörde, Org.Einheit oder Sachbearbeiter im aktuellen Jahr abgeschlossen hat.

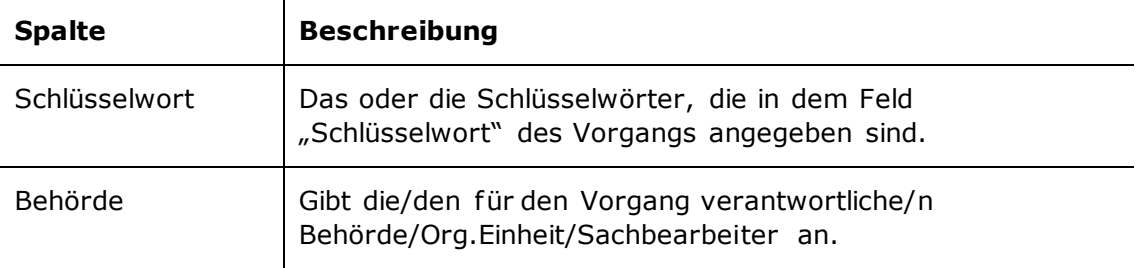

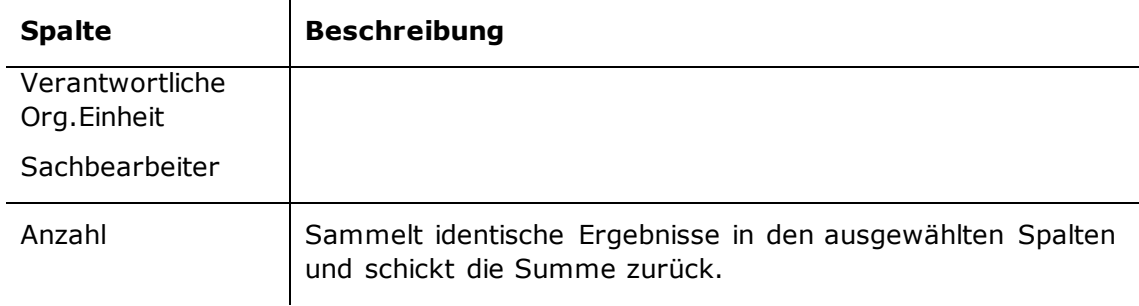

#### **Einschränkung von "Pro Behörde/Org.Einheit/Sachbearbeiter – Jahr bis Datum"**

Mit der Einschränkung der Einrichtungen "Pro Behörde/Org.Einheit/Sachbearbeiter – Jahr bis Datum" wählen Sie Vorgänge, die im aktuellen Jahr abgeschlossen worden sind.

Folgende Einschränkung ist einbezogen:

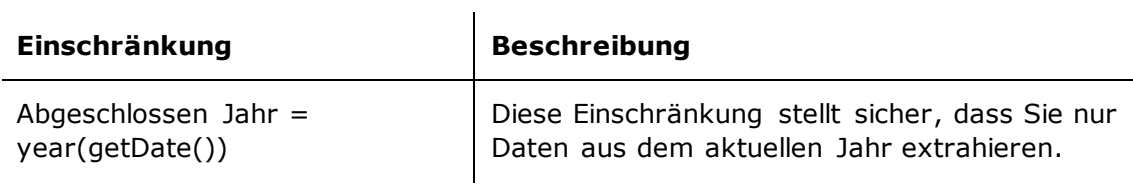

### <span id="page-25-0"></span>**Übersicht über Spalten**

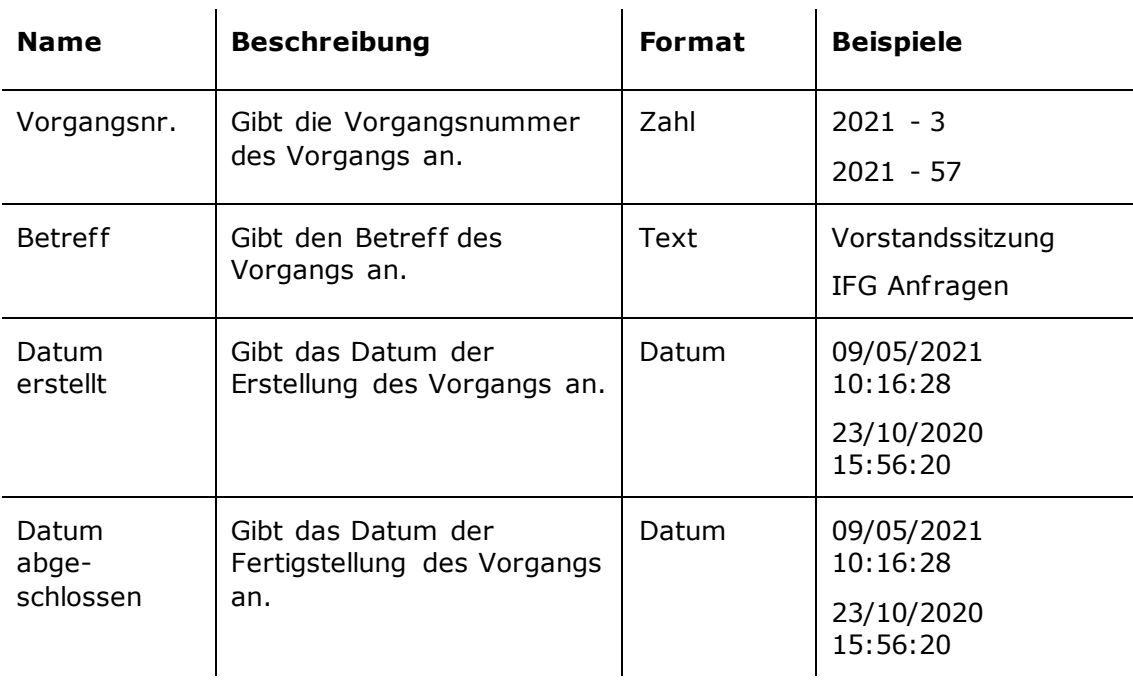

Spalten, die im "Bericht über Vorgangserstellung" verfügbar sind.

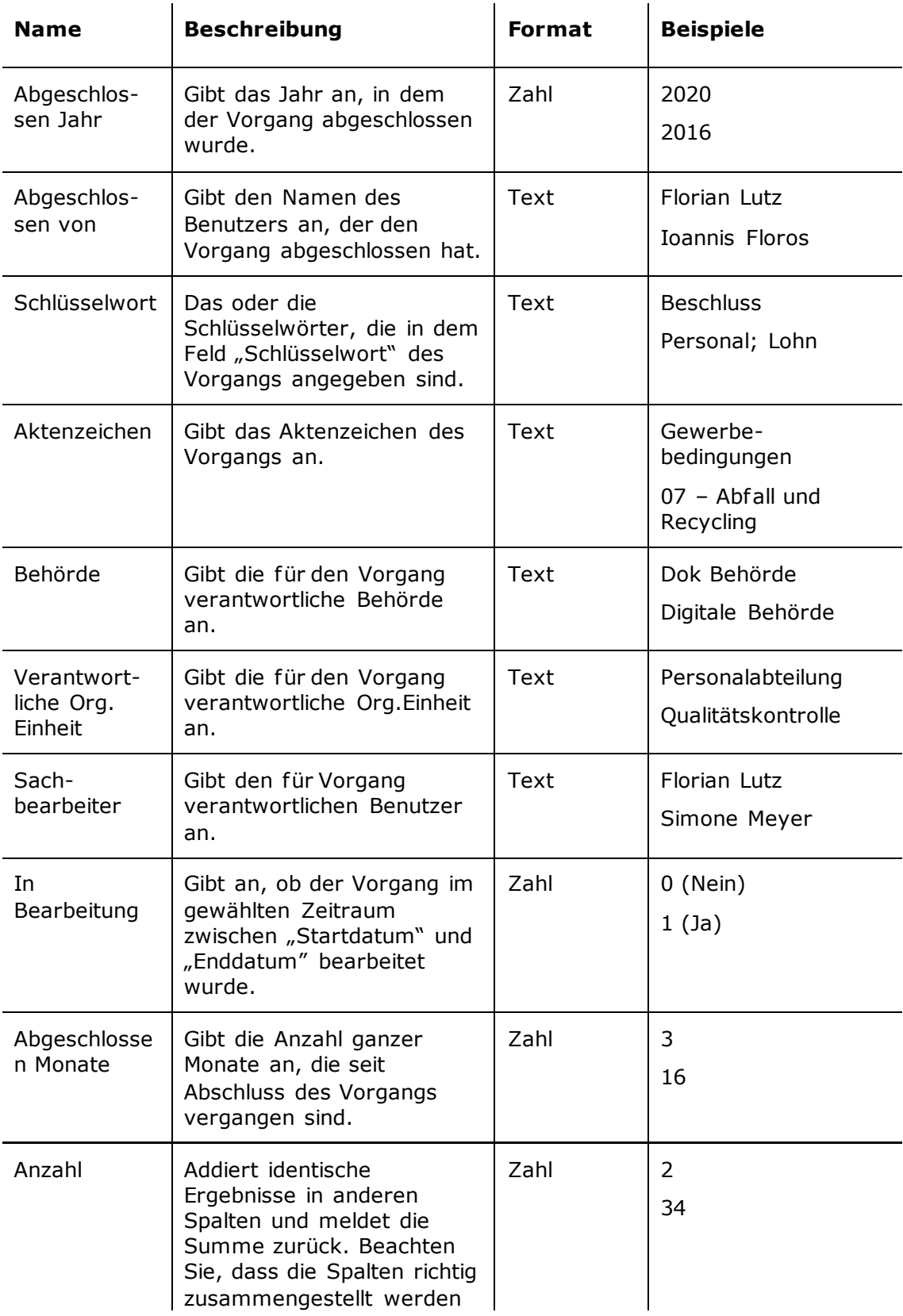

<span id="page-27-0"></span>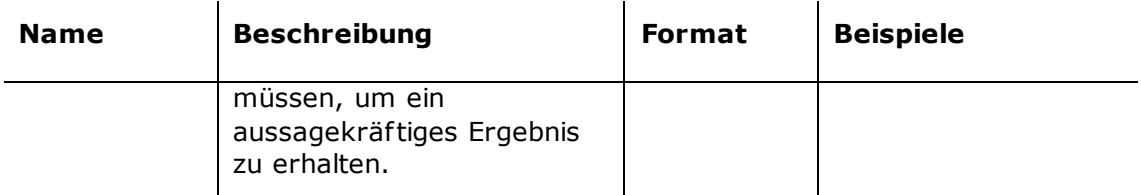

## **Der Bericht "Alte, offene Vorgänge**

Der Bericht "Alte, offene Vorgänge" extrahiert Daten, die Ihnen einen Überblick über of fene Vorgänge geben und einen eventuellen Auf räumbedarf anzeigen.

### <span id="page-28-0"></span>**Standardeinrichtungen**

Für die mit alten, offenen Vorgängen verknüpften Spalten stehen Ihnen vier verschiedene Berichteinrichtungen zur Verfügung. Die Einrichtungen basieren auf of fenen Vorgängen und der Behörde, Org.Einheit oder dem Sachbearbeiter, der für sie verantwortlich ist.

Für jede Einrichtung wurde eine Reihe von Einschränkungen definiert, die einen genauen Auszug gewährleisten sollen. Es können verschiedene Einschränkungen hinzugefügt werden, wenn Daten gezogen werden sollen, beispielsweise für eine bestimmte Org.Einheit oder einen bestimmten Benutzer.

Die Einrichtungen und die dazugehörigen Einschränkungen werden im Folgenden beschrieben.

#### <span id="page-28-1"></span>**Die Standardeinrichtung "Vorlage"**

Die Einrichtung "Vorlage" zeigt Ihnen alle offenen Vorgänge und deren Verantwortliche innerhalb eines gewählten Zeitraums an.

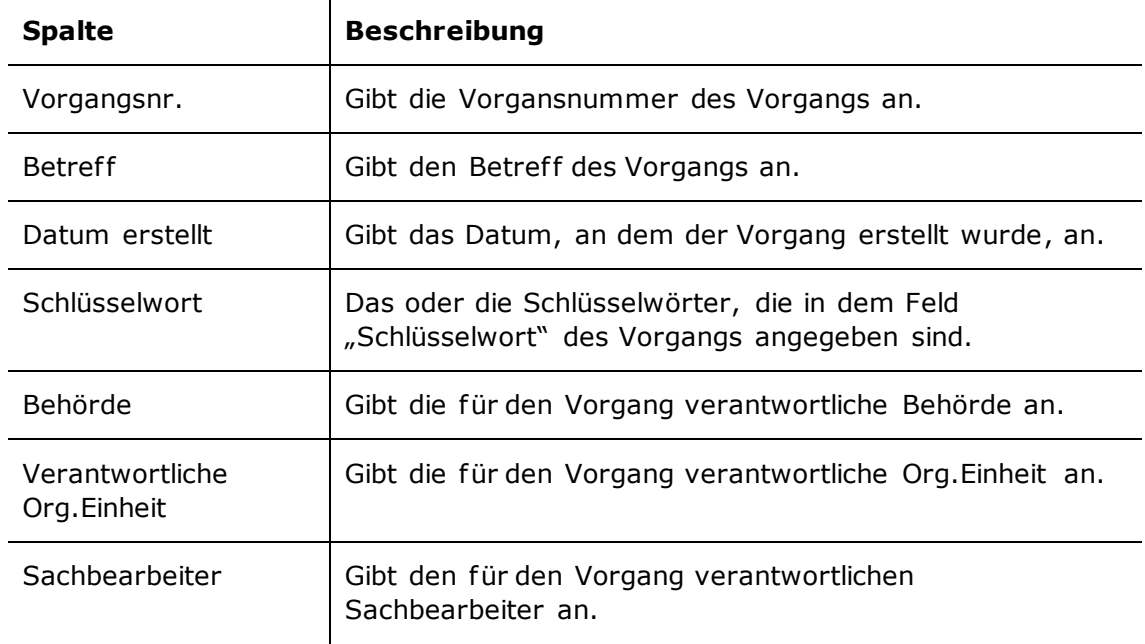

#### **Einschränkung von "Vorlage"**

Mit der Einschränkung der Einrichtung "Vorlage" definieren Sie, wann ein Vorgang f rühestens erstellt worden sein soll.

 $\sim 10^7$ 

Folgende Einschränkung ist einbezogen:

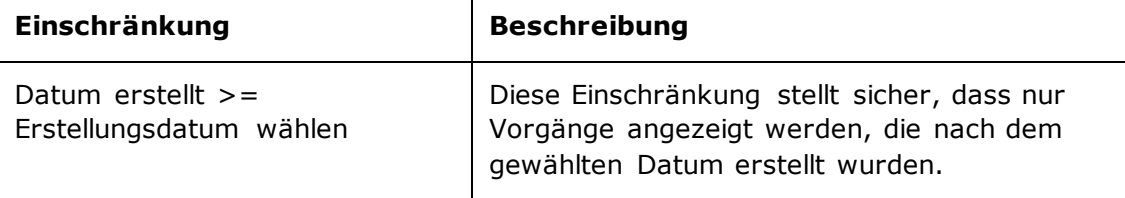

#### <span id="page-29-0"></span>**Die Standardeinrichtungen "Vorlage – pro Behörde/Org.Einheit/Sachbearbeiter"**

Die Einrichtungen "Vorlage – per Behörde/enhed/Sachbearbeiter" zeigen Ihnen die Anzahl of fener Vorgänge von Behörden, Org.Einheiten oder Sachbearbeitern an.

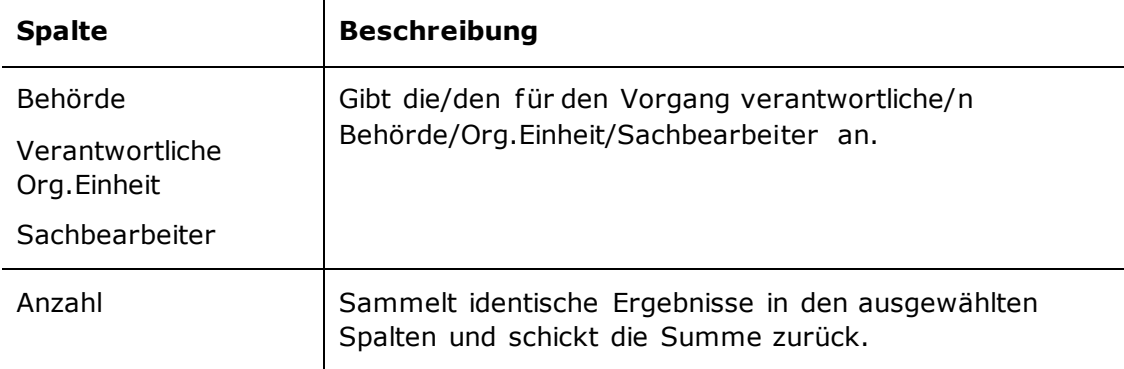

Folgende Spalten sind in der Einrichtung enthalten:

#### **Einschränkung von "Vorlage – pro Behörde/Org.Einheit/Sachbearbeiter"**

Mit der Einschränkung der Einrichtungen "Vorlage - pro Behörde/Org.Einheit/Sachbearbeiter" definieren Sie das f rüheste Datum, an dem die Vorgänge erstellt worden sein sollen, aus denen Sie Daten extrahieren möchten.

Folgende Einschränkung ist einbezogen:

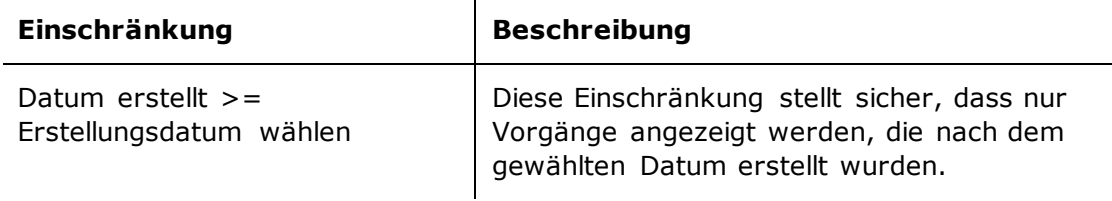

 $\sim$ 

## <span id="page-30-0"></span>**Übersicht über Spalten**

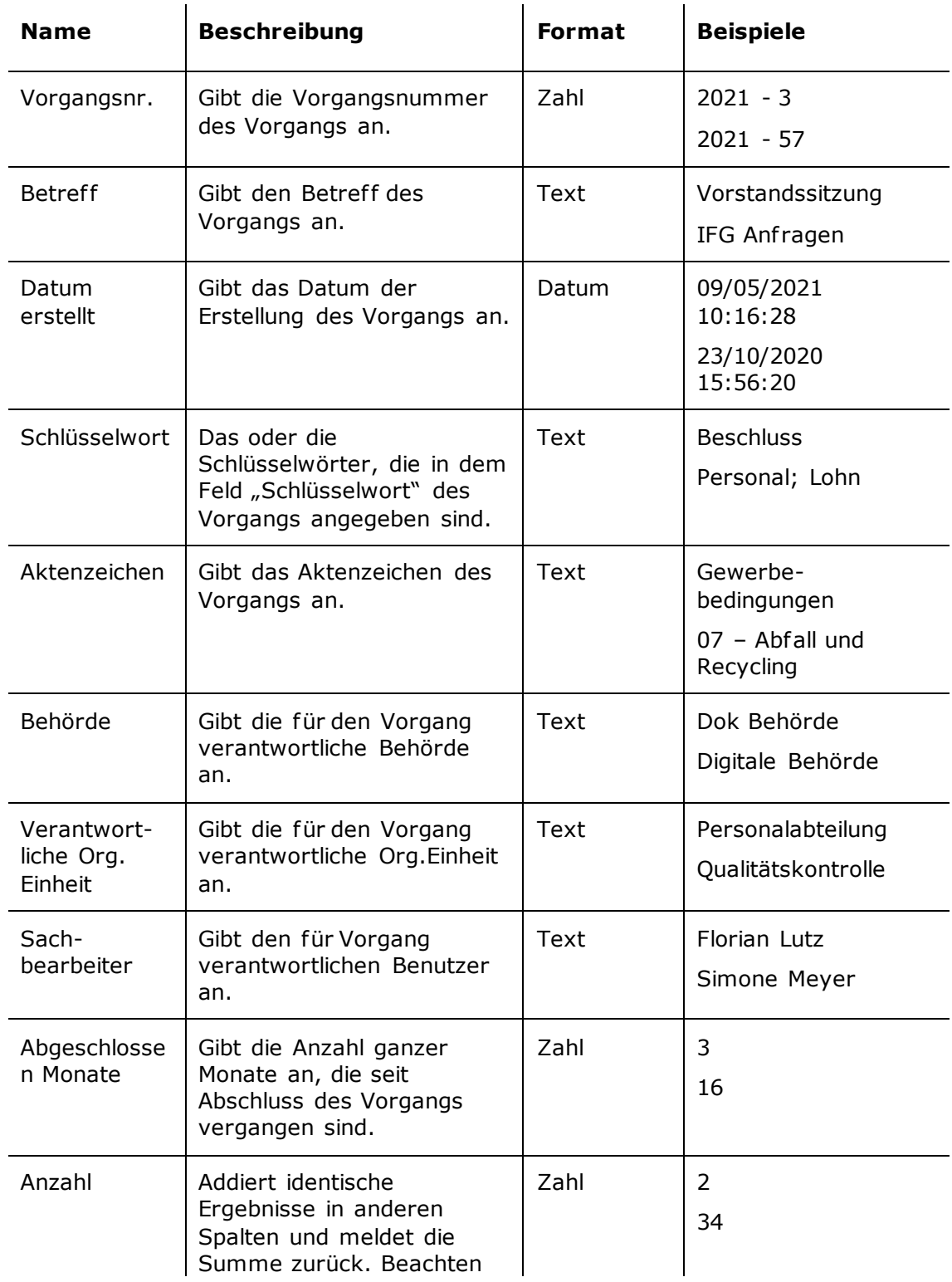

Spalten, die im Bericht "Alte, offene Vorgänge" verfügbar sind.

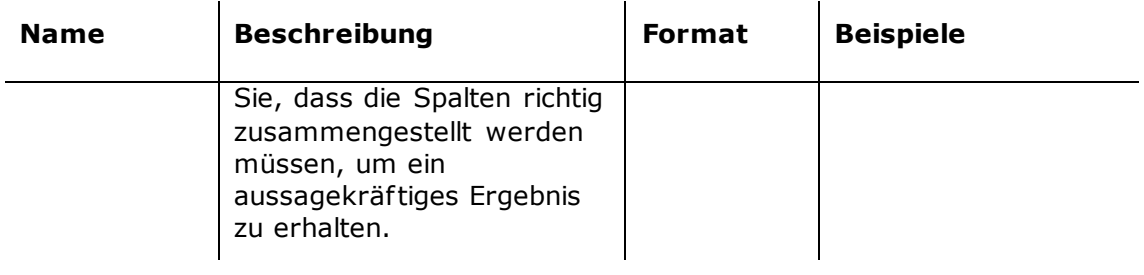